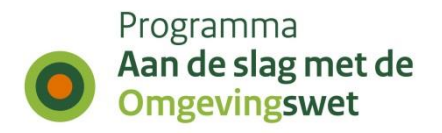

# **Procesbeschrijving aansluiten op het DSO-LV in de productieomgeving**

**Samenwerken aan behandelen via de SWF-API**

Versie: 1.3 Datum: 2 juli 2024 Auteur: DSO Beheer

## **1. Inleiding**

In het kader van de Omgevingswet kunnen organisaties met elkaar samenwerken aan de behandeling van verzoeken (veelal vergunningsaanvragen). Dit document beschrijft hoe u aansluit op het koppelvlak SWF (Samenwerkfunctionaliteit) op de PRODomgeving van het Digitaal Stelsel Omgevingswet - Landelijke Voorziening (DSO-LV).

#### **Let op:**

 U dient eerst aangesloten te zijn op de PRE-omgeving voordat u kunt aansluiten op de PROD-omgeving (geldt voor gebruik van de SWF-API).

## **2. Gebruik SWF mogelijk op twee manieren**

Het gebruik van SWF kan op twee manieren:

- 1. In uw (meestal VTH-)applicatie is de samenwerkfunctionaliteit ingebouwd, oftewel de SWF-API van het DSO-LV is geïntegreerd in uw applicatie.
- 2. Door in te loggen op het samenwerkportaal (i.c. het omgevingsloket dat specifiek ingericht is op het samenwerken [https://omgevingswet.overheid.nl/samenwerken/inloggen\)](https://omgevingswet.overheid.nl/samenwerken/inloggen).

#### Ad 1.

De SWF-API is beschikbaar in de PROD-omgeving. U krijgt toegang tot deze samenwerkfunctionaliteit door in te loggen in uw eigen (VTH-)applicatie. In hoofdstuk 3 van dit document staat beschreven wat u moet regelen om uw applicatie toegang te laten krijgen tot DSO-LV.

#### Ad 2.

Organisaties met een publieke rechtsvorm (bijvoorbeeld bevoegd gezagen en veiligheidsregio's) kunnen gebruik maken van het samenwerkportaal. Organisaties met een private rechtsvorm (b.v. BV of NV) kunnen het samenwerkportaal ook gebruiken. Inloggen op het samenwerkportaal kan alleen met behulp van e-Herkenning. Het moet niveau 3 of hoger hebben en er moet een abonnement zijn op de dienst 'DSO samenwerken'.

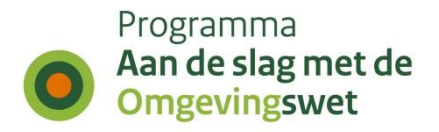

## **3. Aansluitproces (SWF-API)**

Om aan te sluiten op de samenwerkfunctionaliteit in de PROD-omgeving dient u de volgende stappen te doorlopen:

- 1. U dient (bewezen) functioneel aangesloten te zijn in de PRE-omgeving (in ieder geval m.b.t. de samenwerkfunctionaliteit).
- 2. Na stap 1 geeft u (bevoegd gezag en/of de leverancier van het VTH- /zaaksysteem) aan het aansluitteam door dat de mandaten (in ieder geval voor de SWF-API) – zoals ingeregeld in de PRE-omgeving - overgezet kunnen worden naar de PROD-omgeving. U stuurt hiervoor een mail naar [dso](mailto:dso-beheer@rws.nl)[beheer@rws.nl](mailto:dso-beheer@rws.nl) met als onderwerp 'aansluiten samenwerken api'
- 3. Het aansluitteam zet de mandaten over van de PRE-omgeving naar de PRODomgeving en stuurt daarna een mail naar de aanvrager dat het betreffende bevoegd gezag is aangesloten.
- 4. Check ruim (minimaal 4 weken) voordat u met een andere organisatie wilt gaan samenwerken of die organisatie is aangesloten op de PROD-omgeving.

Wellicht ten overvloede vermeld, maar u dient de betreffende VTH-/zaakapplicatie uiteraard ook te installeren en te configureren in uw Productie-omgeving.

### **4. Meer informatie of vragen**

Meer informatie over de samenwerkfunctionaliteit kunt u vinden op het ontwikkelaarsportaal:

[https://aandeslagmetdeomgevingswet.nl/ontwikkelaarsportaal/dso/processen/samenw](https://aandeslagmetdeomgevingswet.nl/ontwikkelaarsportaal/dso/processen/samenwerkingsfunctionaliteit/) [erkingsfunctionaliteit/](https://aandeslagmetdeomgevingswet.nl/ontwikkelaarsportaal/dso/processen/samenwerkingsfunctionaliteit/)

en voor de SWF-API op

[https://aandeslagmetdeomgevingswet.nl/ontwikkelaarsportaal/api](https://aandeslagmetdeomgevingswet.nl/ontwikkelaarsportaal/api-register/api/samenwerkfunctionaliteit/)[register/api/samenwerkfunctionaliteit/](https://aandeslagmetdeomgevingswet.nl/ontwikkelaarsportaal/api-register/api/samenwerkfunctionaliteit/)

Als u hier nog vragen over heeft, dan kunt u een mail sturen naar [iplo@rws.nl.](mailto:iplo@rws.nl) Voor vragen over het lopende aansluitproces zelf kunt u mailen naar [dso-beheer@rws.nl](mailto:dso-beheer@rws.nl)